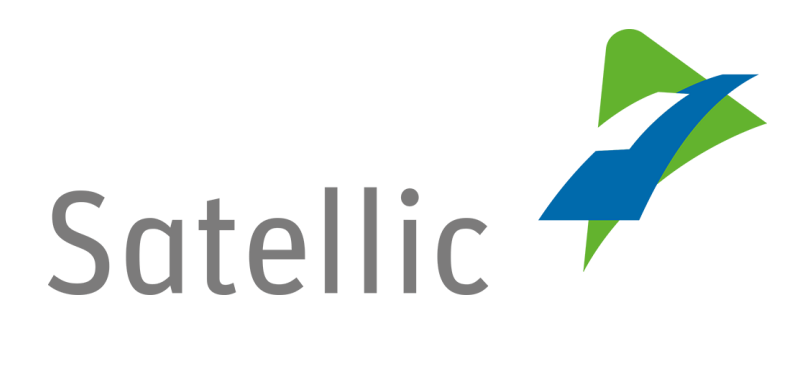

## **BENUTZERANLEITUNG**

**Road User Portal (RUP)**

## **- Eine OBU entkoppeln**

Bitte wenden Sie sich bei Rückfragen an den Satellic Kundendienst unter

**00800/72 83 55 42** (aus Belgien und seinen Nachbarländern.) **oder +32 2 416 0 416** (für das restliche Europa)

Anrufe aus einem Mobilfunknetz können entsprechend den Allgemeinen Geschäftsbedingungen Ihres Mobilfunkanbieters abgerechnet werden.

**Datum: Juni 2019 - Status: endgültig - Erstellt von: Marcom Genehmigt von: CS**

## **Entkopplung einer On Board Unit im Road User Portal**

**Bevor Sie eine On Board Unit koppeln können, müssen Sie die folgenden Schritte durchlaufen:**

- **Anlegen eines Benutzerkontos** Bitte lesen Sie: [RUP Benutzeranleitung](https://www.satellic.be/de/media/992) – Standardkonto anlegen.
- **Fahrzeug registrieren** Bitte lesen Sie: [RUP Benutzeranleitung](https://www.satellic.be/de/media/995) – Fahrzeug registrieren.
- **Bestellung einer OBU** Bitte lesen Sie: [RUP Benutzeranleitung](https://www.satellic.be/de/media/971) - Eine OBU bestellen.
- **Kopplung einer OBU** Bitte lesen Sie: [RUP Benutzeranleitung](https://www.satellic.be/de/media/974) – Eine OBU koppeln.

*Bitte beachten Sie, dass aufgrund von Datenschutzrichtlinien nicht alle Informationen in den Screenshots gezeigt werden dürfen.*

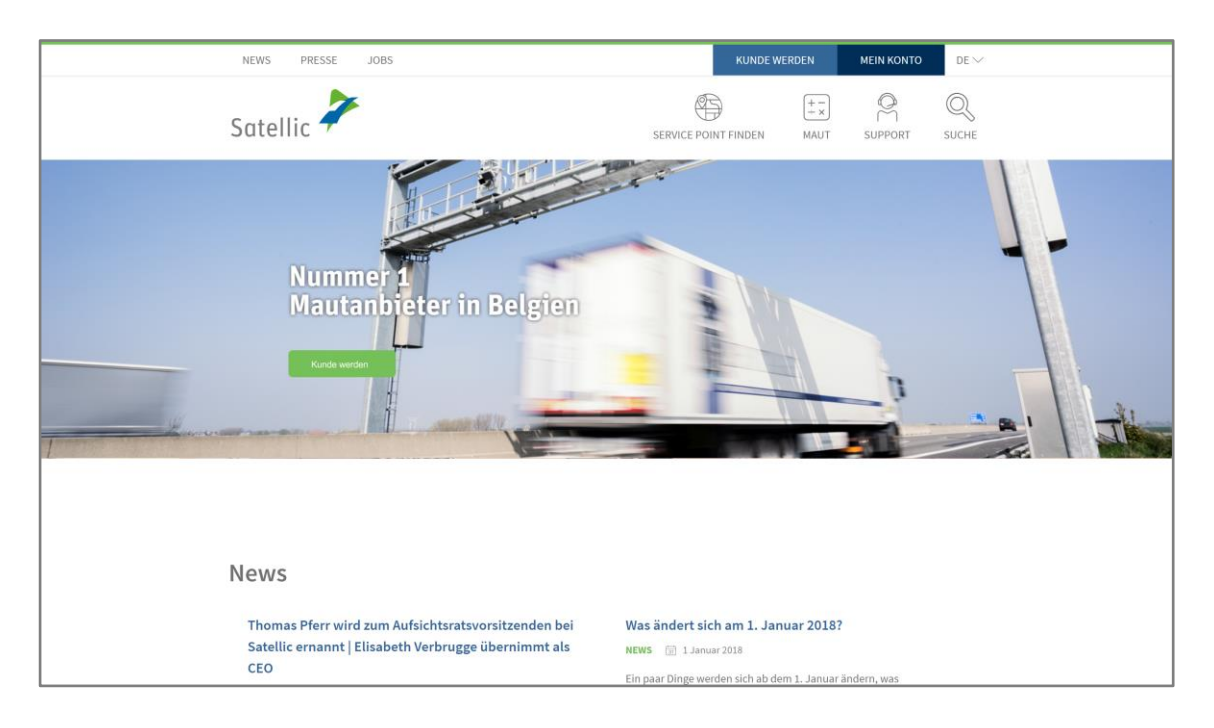

## Schritt 1: Gehen Sie auf [www.satellic.be](http://www.satellic.be/), und wählen Sie "MEIN KONTO" aus.

Satellic NV • Airport Plaza • Leonardo Da Vincilaan 19 A bus 4 • B-1831 Diegem • T +32 2 416 04 16 • support@satellic.be • www.satellic.be<br>VAT Number: BE 0556.799.596 • RPR Brussels

Schritt 2: Wählen Sie "LOGIN".

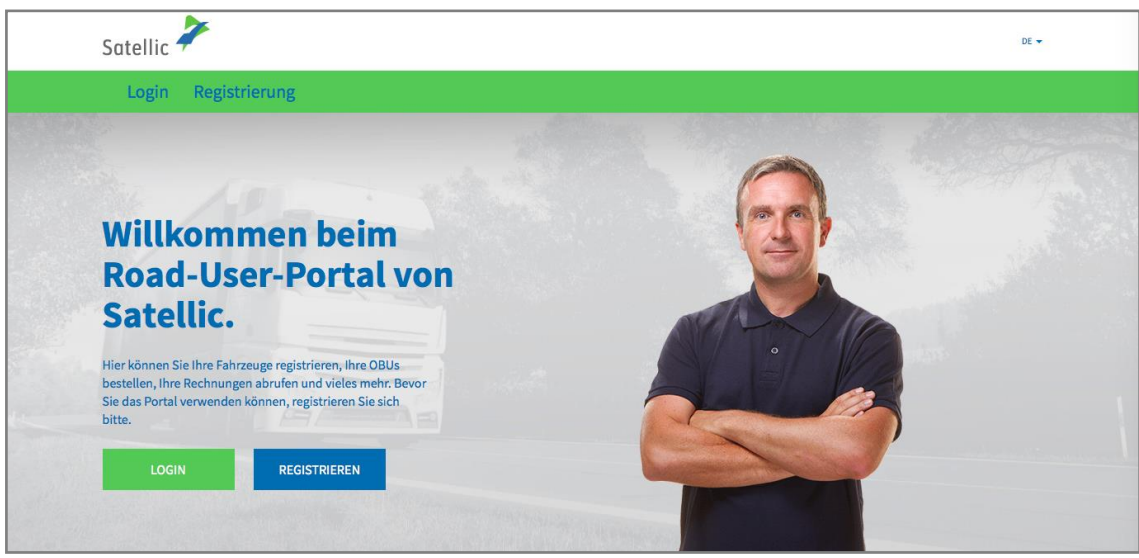

Schritt 3: Melden Sie sich unter "ICH VERWALTE" mit Ihrem Benutzernamen und Passwort an.

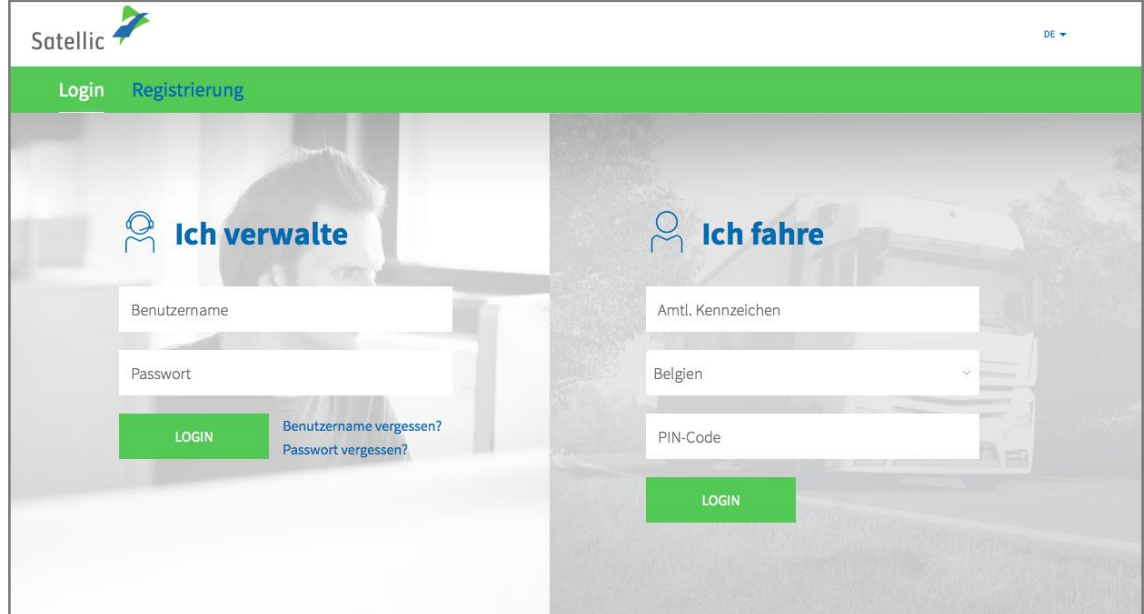

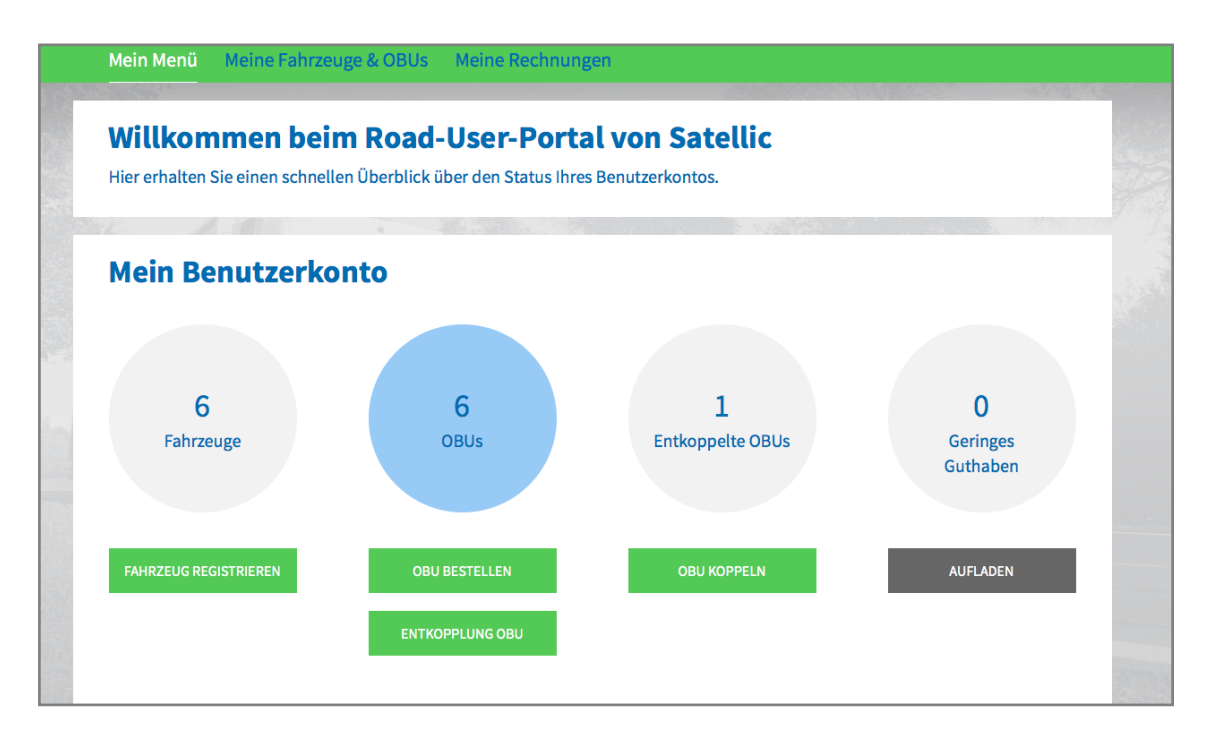

Schritt 4: Wählen Sie "ENTKOPPLUNG OBU" unter dem blauen Kreis "OBUs".

Schritt 5: Wählen Sie in der Spalte "OBU ID" aus, welche OBU Sie von einem Fahrzeug entkoppeln möchten.

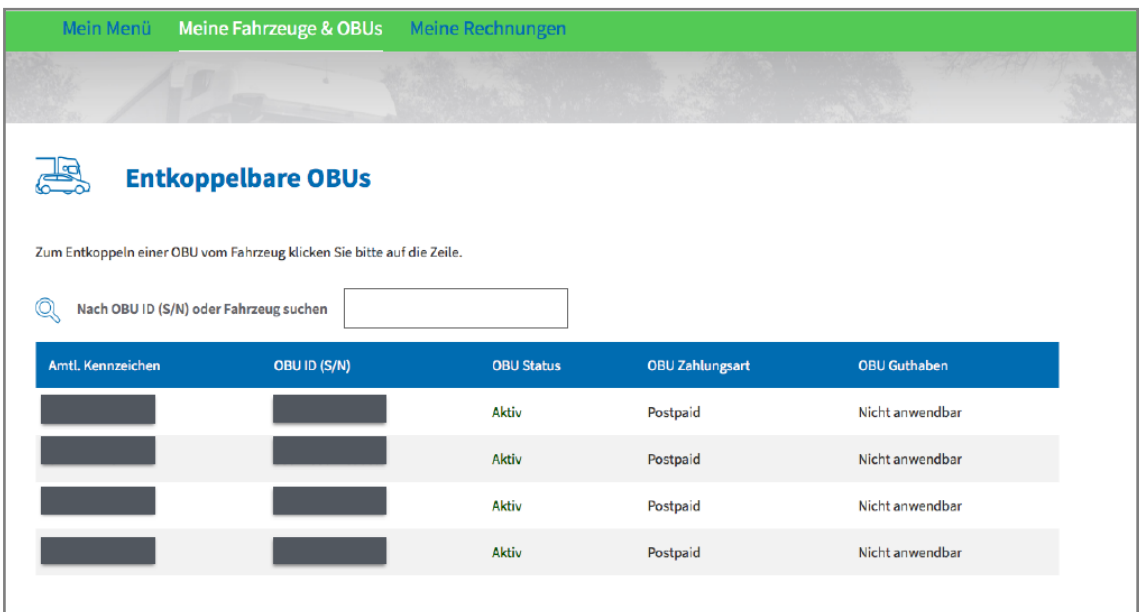

4

Schritt 6: Wählen Sie "BESTÄTIGEN".

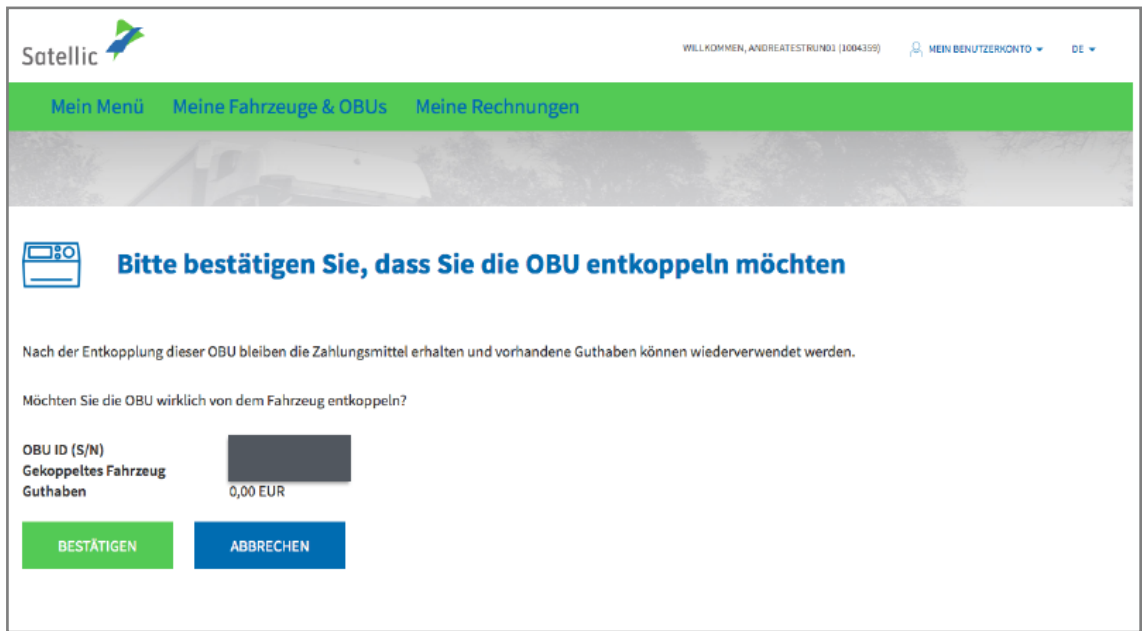

Schritt 7: Sie haben Ihre OBU erfolgreich entkoppelt.

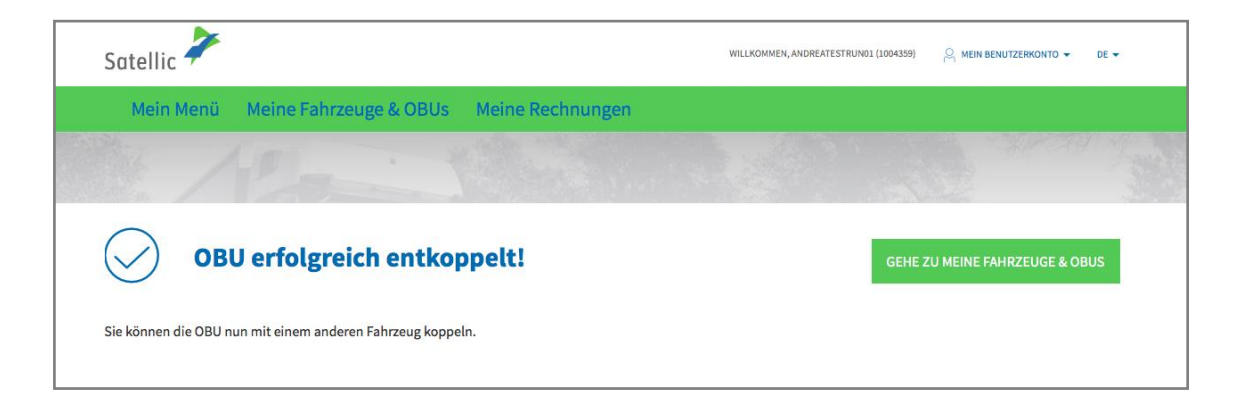

**Um die OBU an ein anderes oder an das gleiche Fahrzeug zu koppeln, müssen Sie die Schritte in der [RUP Benutzeranleitung](https://www.satellic.be/de/media/974) – Eine OBU koppeln durchlaufen.**